# **2 Development of multimedia applications**

- 2.1Multimedia authoring tools - Example Macromedia Flash
- 2.2Elementary concepts of ActionScript
- 2.3 Interaction in ActionScript Handling of Mouse Events Classical Model-View-Controller Programming Advanced Interaction Techniques
- 2.4Media classes in ActionScript
- 2.5Extreme Programming with Flash/ActionScript
- 2.6Data access und distributed applications in ActionScript

Literature: Brendan Dawes, Flash ActionScript für Designer: DRAGSLIDEFADE, Markt&Technik 2002

### **Drag and Drop**

• Example application "Coloring Book" taken from Brendan Dawes, Flash ActionScript for Designers: Drag-Slide-Fade

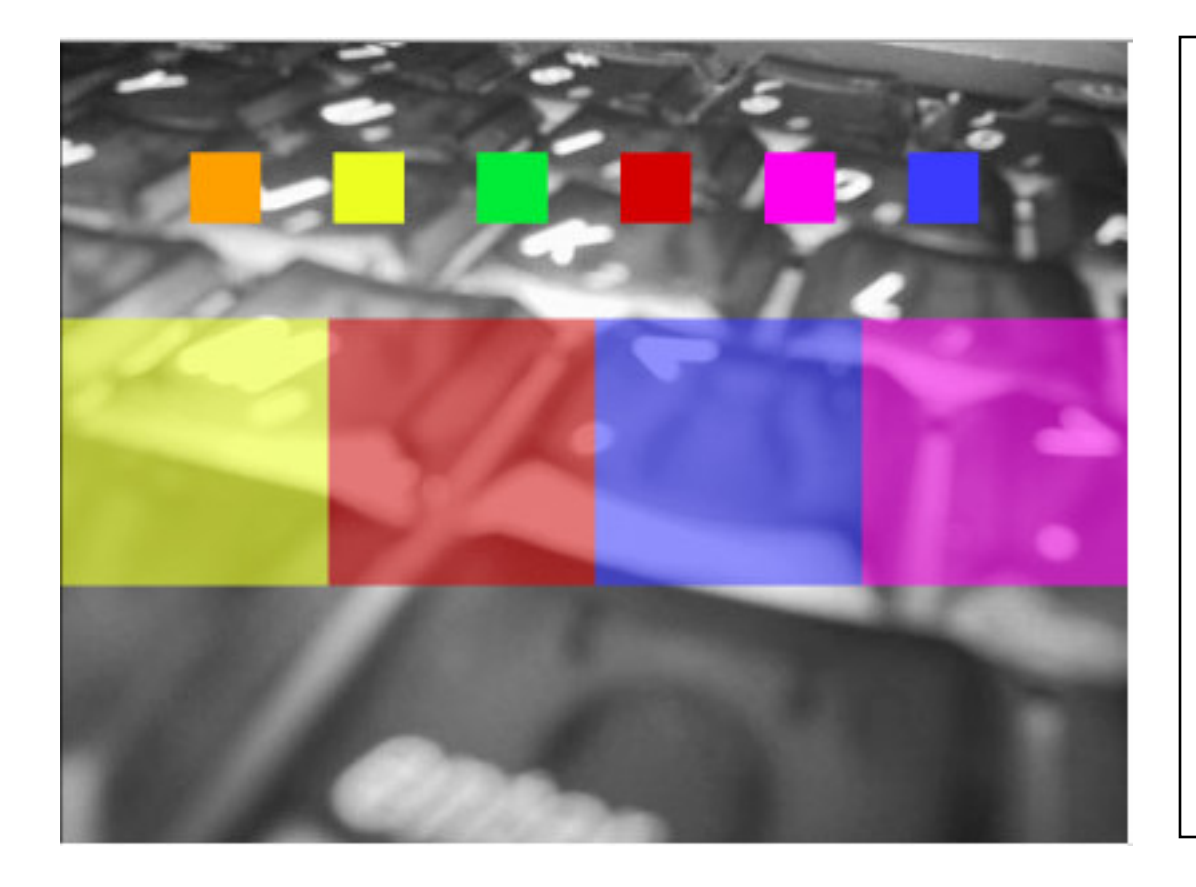

Please note:

The example given here is functionally identical with the example of the book by B. Dawes. Also the design is identical.

The program logic has been adapted to ActionScript 2 and linked classes.

# **Built-in Dragging Support**

- Dragging <sup>a</sup> symbol:
	- Symbol is moved according to mouse movement
	- Can be easily programmed within ActionScript
- Dragging in Flash:
	- Built-in dragging behaviour
	- MovieClip follows mouse between calls of **startDrag()** and **stopDrag()**
- Parameters to **startDrag()**
	- Locking to center (true) or to relative position of mouse within clip
	- Boundary rectangle for limiting possible movement

## **Hit Test, Path Syntax**

- A *hit test* determines whether some position (usually the mouse) is within the bounds of <sup>a</sup> particular symbol at the time when <sup>a</sup> user interaction takes place (e.g. click, mouse button down).
	- Built-in function for **MovieClip** class in Flash
		- » Parameters: x- and y- position, shape/rectangle
- An object of the scene is always identified by <sup>a</sup> *path*.
	- Starting at level root scene, proceeding through nested symbols
- Path syntax in Flash:
	- Option 1 (older, ActionScript 1): Slash syntax
		- » Example: **/block1/...**
	- Option 2 (current, ActionScript 2): Dot syntax
		- » Example: **\_level0.block1**
	- **eval()** function: Convert from slash to dot syntax
- **\_ droptarget:**

– Built-in attribute giving the (uppermost) symbol on which drop took place

# **Dragging <sup>a</sup> Symbol**

```
class Swatch extends MovieClip {
 private var theDrop;
 private var myColor:Color;
 private var startx:Number;
 private var starty:Number;
 public function onLoad() {
     myColor = new Color(this);
     startx = this.
x;
                    _
     starty = this._y;
  }
 public function onMouseDown() {
     if (this.hitTest(_root._xmouse, _root._ymouse, false)) {
       this.startDrag(true, 0, 0, Stage.width, Stage.height);
           ...}
    } ...
```
### **Dropping <sup>a</sup> Symbol**

```
...public function onMouseUp() {
     if (this.hitTest(_root._xmouse, _root._ymouse,
      false)) {
           this.stopDrag();
           theDrop = eval(this._droptarget);
           if (theDrop) // theDrop is not empty
                theDrop.changeColor(myColor.getRGB());
           this.x = startx;
           this.
_y = starty;
     }
  }
}
         Why a hit test on mouse down: Isn't it the target object obvious?
         Mouse events are global to the stage, so without a hit test
```
they affect *all objects on stage* which react to the event!

### **Dynamic Update to Representation of Symbol**

```
class Block extends MovieClip {
```

```
private var myColor:Color;
```

```
public function onLoad() {
   myColor = new Color(this);
}
```

```
public function changeColor(rgb:Number) {
   myColor.setRGB(rgb);
}
```
**}**

# **Stacking Order (z-Order)**

- • Objects on the two-dimensional screen need to be stacked on top of each other
- Z-Order:
	- Determines which object is "uppermost"
	- Higher numeric values are "upper"
- Flash:
	- Manually placed symbols get *negative* depth value (increased automatically)
	- Symbols placed via support explicit depth specification
- **MovieClip.getNextHighestDepth():**
	- Determines depth value to ensure "top level" (in example: 0)
- **MovieClip.swapDepths***(depth):*
	- Exchanges depth value of target with movie clip at specified depth (if any)

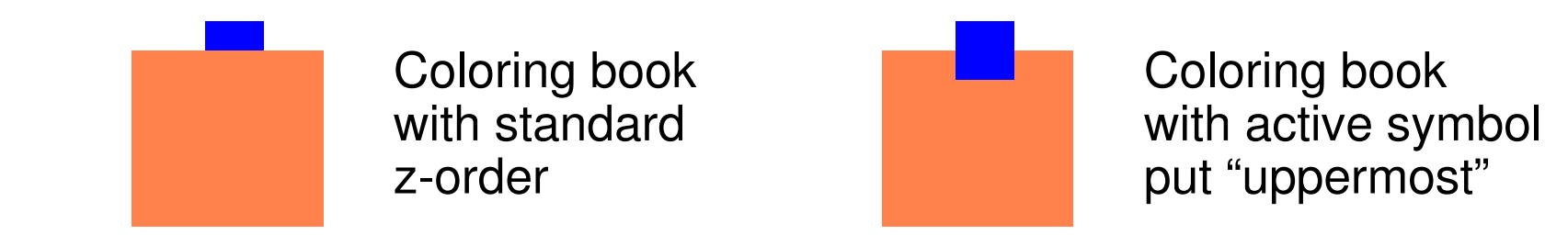

### **Putting Active Symbol on Top**

```
class Swatch extends MovieClip {
 private var theDrop;
 private var myColor:Color;
 private var startx:Number;
 private var starty:Number;
 public function onLoad() {
     myColor = new Color(this);
     startx = this.
x;
     starty = this._y;
  }
 public function onMouseDown() {
     if (this.hitTest(_root._xmouse, _root._ymouse, false)) {
       this.startDrag(true, 0, 0, Stage.width, Stage.height);
       this.swapDepths(getNextHighestDepth());
     }
  } ...
```
### **Example: Draggable Mask**

- $\bullet$  Make different version of <sup>a</sup> picture visible through <sup>a</sup> draggable mask
	- Example from Brendan Dawes; completely rewritten in ActionScript 2

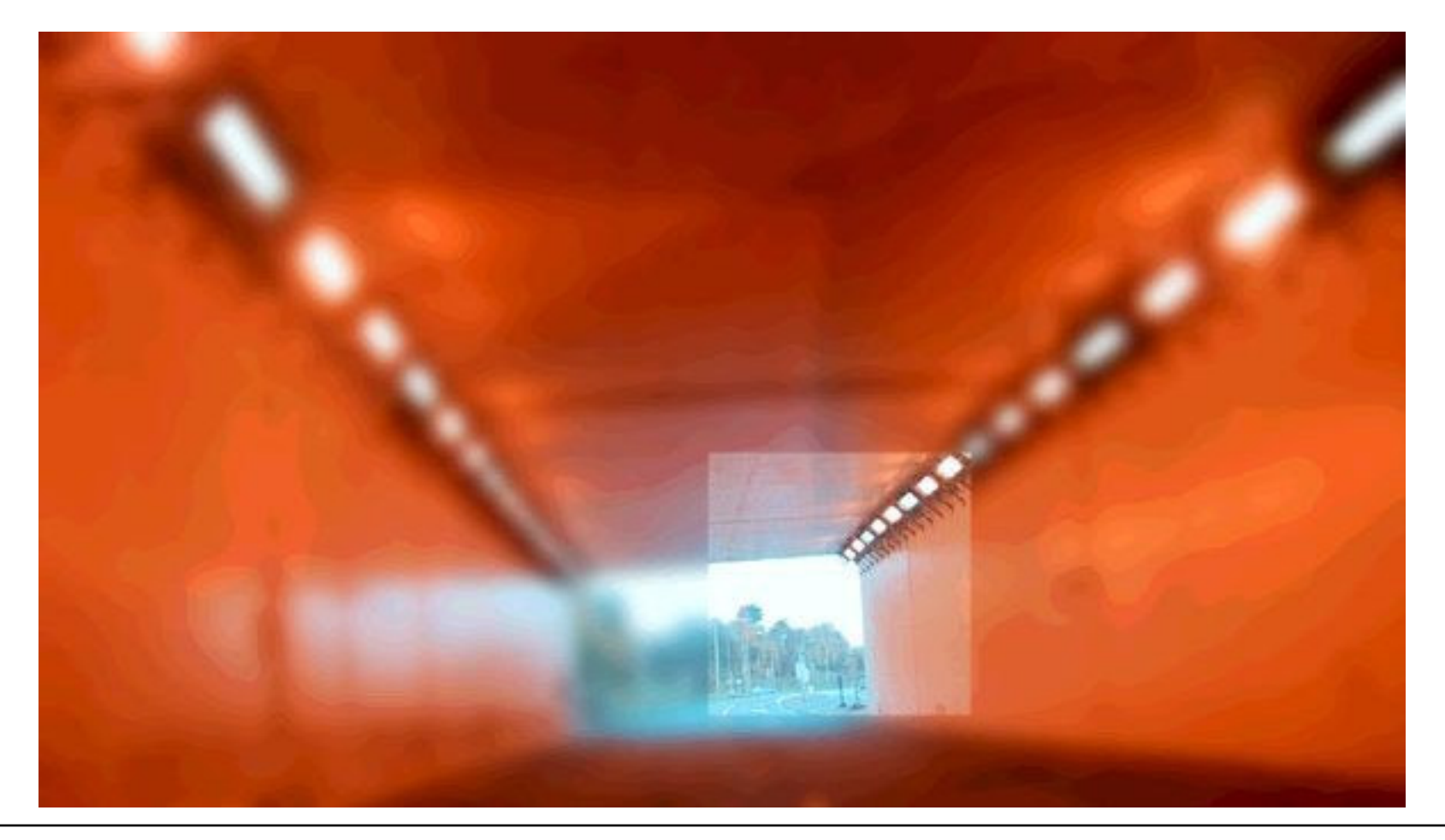

### **Basic Architecture of "DragMask" Example**

- $\bullet$ • Main timeline:
	- Contains blurred version of original picture as background
	- Contains an instance of symbol **mask \_ square** which acts as mask
- Symbol **mask\_square**:
	- Composed of two elements in separate layers:
		- » Background is original picture (not blurred)
		- » Foreground is <sup>a</sup> square form
	- Square form (layer) is declared as <sup>a</sup> *mask*
		- » Achievable through context menu (of layer)
		- » Effects: Background becomes sub-layer, at runtime only intersection of background and mask is visible

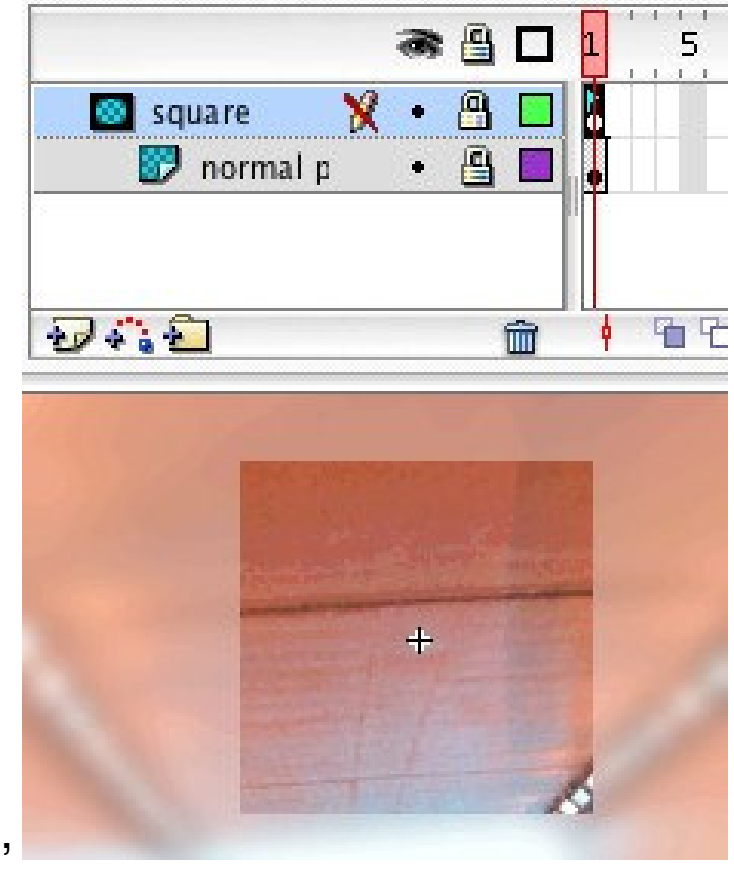

# **Making the Mask Symbol Draggable**

- Standard technique, associated class: **Mask**
- Problem: Mask uncovers originally picture only as placed statically, does not dynamically move over original picture

```
class Mask extends MovieClip {
 public var drag:Boolean; ...
 public function onMouseDown() {
     if (this.hitTest(_root._xmouse,_root._ymouse,true)) {
           drag = true;
           startDrag (this, false, 0, 0,
                 Stage.width, Stage.height);
     }
  }
 public function onMouseUp() {
     if (this.hitTest(_root._xmouse,_root._ymouse,true)) {
           drag = false;
           stopDrag();
     }
  } ...
```
# **Aligning Pictures During Drag**

- Idea for aligning pictures:
	- During drag, shift original picture in the mask\_square symbol according to the relative movement of mouse
	- Technically: Event handler for EnterFrame events in class **Mask**

```
public function onLoad() {
    startx = this.
_
x;
   starty = this. y;
}
public function onEnterFrame() {
    var pic_mc = eval(_target+"/picture_mc");
    var xdiff = startx -
_
x;
    var ydiff = starty - _y;
    if (drag) {
         pic_mc.move(xdiff,ydiff);
    }
}
```
# **Varieties of Programming Solutions**

- Excerpts from the original solution by B. Dawes
- A special "script" MovieClip placed within the "mask drag" symbol

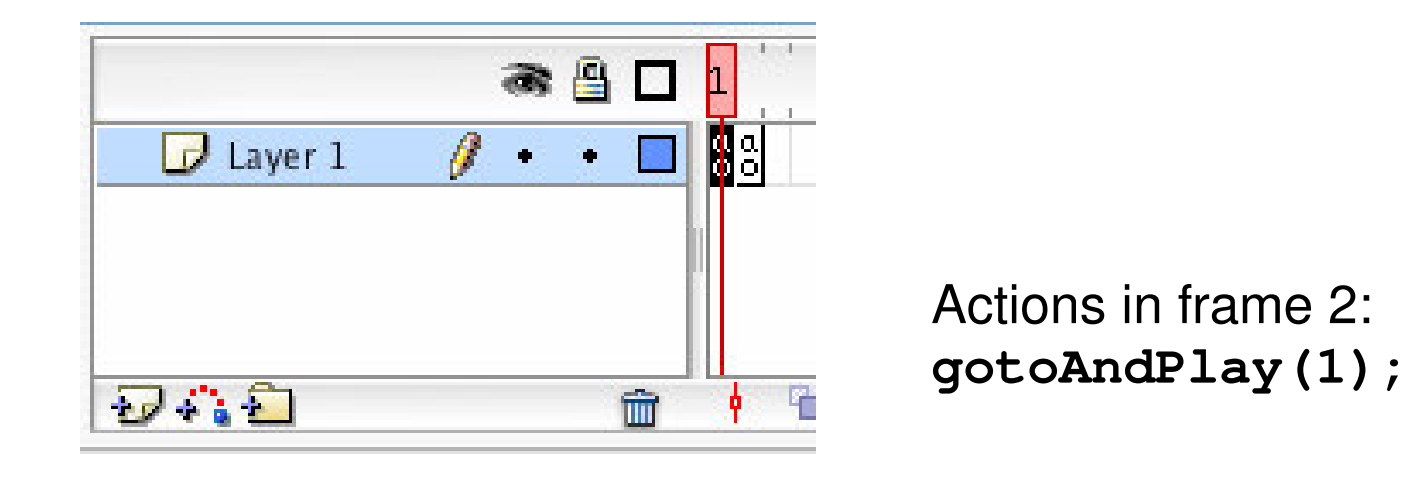

```
Actions in frame 1:
if (_parent.drag == true) {
_parent.picture._x = (_parent.startx -_parent._x);
_parent.picture._y = (_parent.starty -_parent._y);
```
**};**

# **2 Development of multimedia applications**

- 2.1Multimedia authoring tools - Example Macromedia Flash
- 2.2Elementary concepts of ActionScript
- 2.3Interaction in ActionScript
- 2.4Media classes in ActionScript

Sound

Video

- 2.5Extreme Programming with Flash/ActionScript
- 2.6Data access und distributed applications in ActionScript

Literature: Derek Franklin, Jobe Makar: Flash MX 2004 actionscript, Macromedia Press 2004 (Chapters 17 and 18)

### **Sounds in the Library**

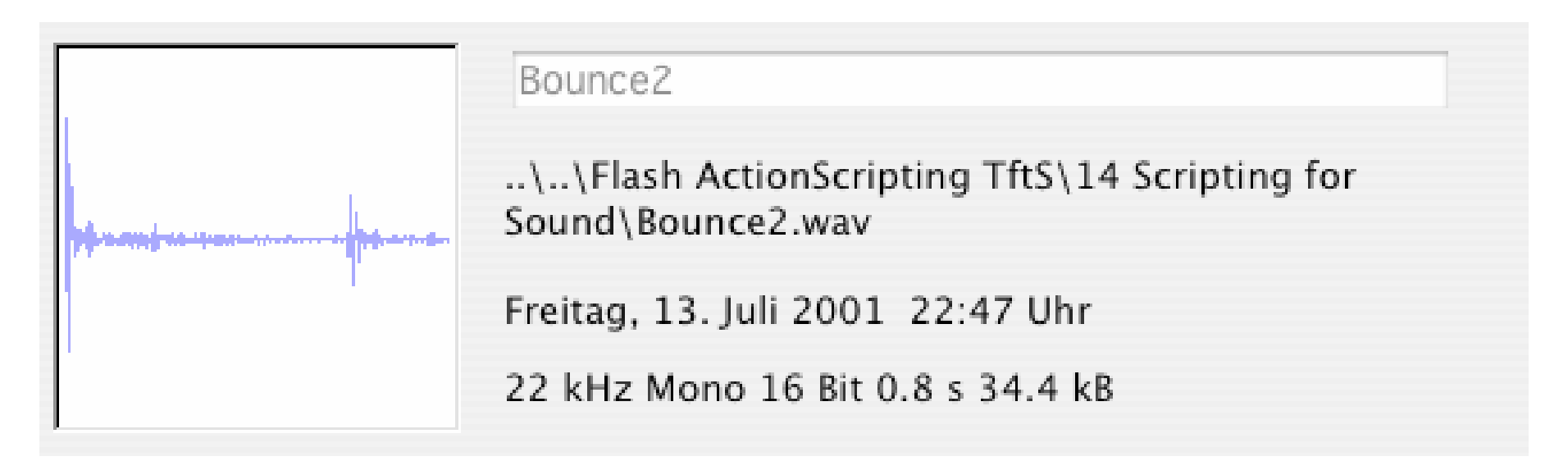

- $\bullet$  Sounds are imported from <sup>a</sup> file (in Flash essentially WAV, MP3, AU) – Flash command: File -> Import -> Import into Library
- Sounds in the library are the raw material to be used in further design

### **Sound Objects in Time-based Animations**

- •• Sound object:
	- Encapsulates <sup>a</sup> (pre-produced) sound clip
	- Control of sound characteristics (in Flash)
		- » Length
		- » Volume
		- » Panning (panorama position in stereo sound)
- A sound is associated with <sup>a</sup> specific timeline
	- Sound is played as the time in the timeline progresses
	- There may be many sounds in one presentation
		- » Main timeline
		- » Individual movieclip instance timelines
- Association of sound instance (from library) to timeline
	- Either graphically (e.g. dragging sound onto frame)
	- or using ActionScript method **attachSound()**

### **ActionScript Syntax for Sound Objects**

•Creating <sup>a</sup> sound object:

```
var soundObjectName:Sound = new Sound(TargetClip);
Example:
```

```
var mySound:Sound = new Sound(myMovieClip_mc);
```

```
Omitting the TargetClip: Definition of global sound
```
- A Sound object is <sup>a</sup> *handle* like the Color object
- Controlling the sound's volume: **mySound.setVolume(50);**
- Attaching <sup>a</sup> library sound: **mySound.attachSound("rockMusic");**

# **Example: A Bouncing Basketball**

- Library contains the sound of the bouncing ball
- $\bullet$  Movement of ball andcoordinated change of shadow realised by tweening
- At the frame where ball touches ground (frame 5), sound is activated(e.g. through the object inspector)
- Sound is played from frame 5 till end of clip
	- Works only well with short sounds

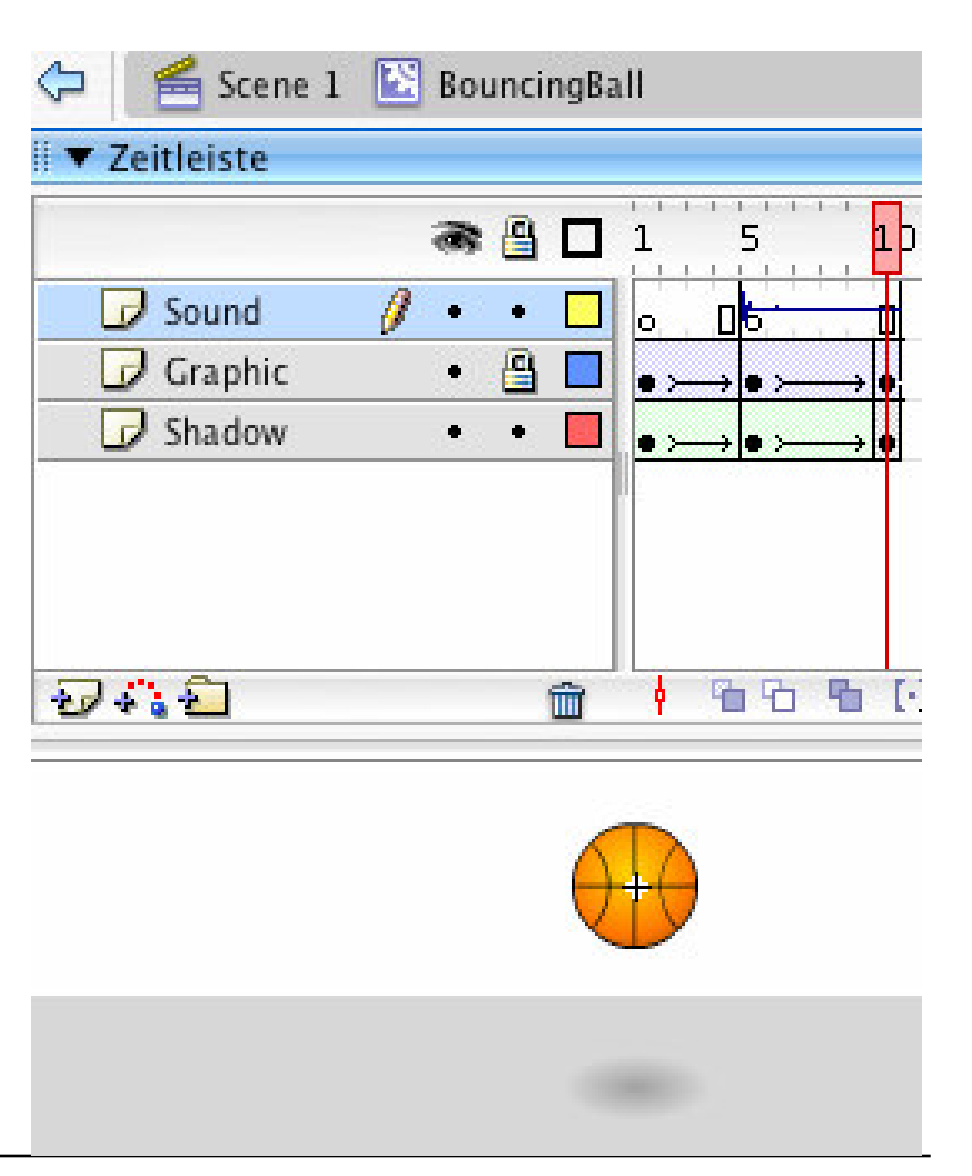

#### **Dragging the Ball over the Court**

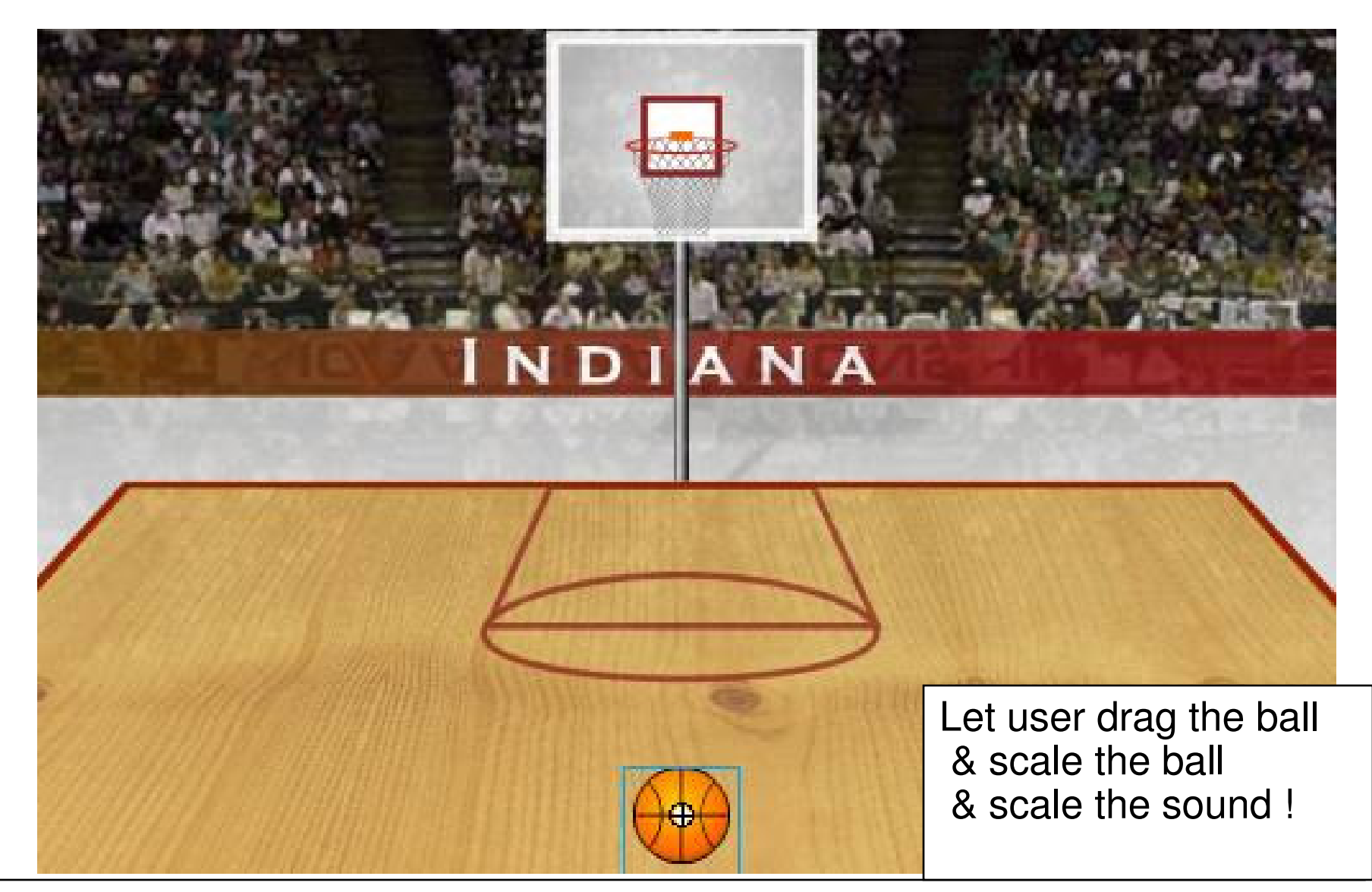

### **Dynamic Adjustment of Volume (and Scale)**

```
var bounce:Sound = new Sound(basketball_mc);
var leftBoundary:Number = 60;
var rightBoundary:Number = 490;
var topBoundary:Number = 220;
var bottomBoundary:Number = 360;
var boundaryHeight:Number = bottomBoundary - topBoundary;
this.onMouseMove = function() {
  if (_xmouse > leftBoundary && _ymouse > topBoundary &&
        _
xmouse < rightBoundary && _ymouse < bottomBoundary) {
     basketball
_
mc.startDrag(true);
     var topToBottomPercent = ((((_ymouse - topBoundary) /
        boundaryHeight) * 100) / 2) + 50;
     bounce.setVolume(topToBottomPercent);
     basketball
_
mc.
_
xscale = topToBottomPercent;
     basketballmc._yscale = topToBottomPercent;
  } else {
     stopDrag();
  }
}
```
# **Stereo Effect: "Panning"**

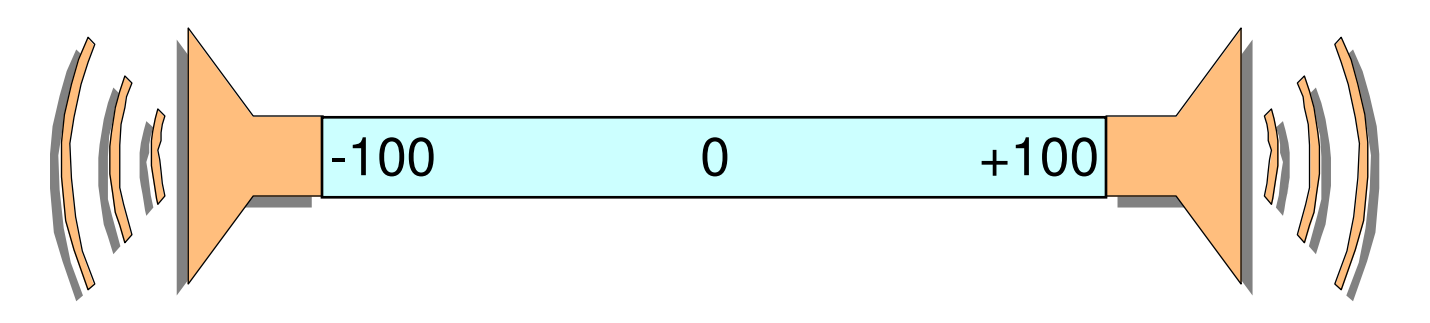

- Panorama position or "balance":
	- Relative volume of left and right stereo channel
	- Controls the perceived location of <sup>a</sup> monaural audio signal
- ActionScript (Class **Sound**):

Method **setPan(***relativeValue***)**

- Only left channel: –100
- Only right channel: +100
- Centered: 0

### **Example: Stereo Effect for Basketball**

- Sound of bouncing ball draggable with mouse to left and right
	- According adjustment of sound balance

```
var leftBoundary, rightBoundary,
     topBoundary, bottomBoundary...
var boundaryHeight:Number = bottomBoundary - topBoundary;
var boundaryWidth:Number = rightBoundary - leftBoundary;
var quadrantSize:Number = boundaryWidth / 2;
var centerPoint:Number = rightBoundary - quadrantSize;
this.onMouseMove = function() {
  if (_xmouse > leftBoundary && _ymouse > topBoundary &&
       _
xmouse < rightBoundary && _ymouse < bottomBoundary) {
      ...;
     var panAmount =
      ((_xmouse - centerPoint) / quadrantSize) * 100;
     bounce.setPan(panAmount);
  }...
```
# **Dynamically Selected Sounds**

- Sounds can be attached at runtime dynamically
	- as global sound and to movie clips
- Prerequisite in Flash:
	- Export library sound for ActionScript

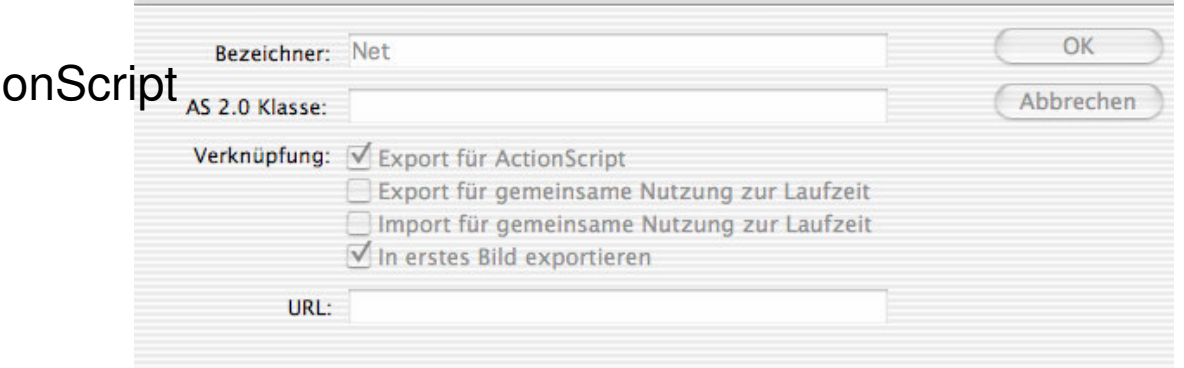

Verknüpfungseigenschaften

• Attaching <sup>a</sup> sound from library:

```
Class Sound: attachSound("library name");
```
• Playing the sound:

```
Class Sound: start(starttime, repetitions); //time in secs
Class Sound: stop();
```
### **Example: Random Basketball Sounds**

- On mouse click: Random number between 0 and 2
	- 0: score for "North Carolina" --> sound "boo" (Sound0)
	- 1: score for "Indiana" --> sound "cheer" (Sound1)
	- 2: no score -->--> sound "referee whistle" (Sound2)
	- Sound names chosen such that names can be computed from number (variable **dynaSounds**)
- In case of score:
	- Play "net sound"
	- Show basketball score animation (**score\_mc**)
	- Update score fields of respective team (*team***\_txt**)

### **Code for Random Basketball Sounds**

```
var dynaSounds:Sound = new Sound();
var netSound:Sound = new Sound ();
...this.onMouseDown = function() {
  var randomSound = random(3);
  dynaSounds.attachSound("Sound" + randomSound);
  dynaSounds.start(0, 1);
  if(randomSound == 0) {
     northCarolina
_
txt.text = Number(northCarolina_txt.text)
       + 2;
     netSound.attachSound("Net");
     netSound.start(0, 1);
      score
_
mc.gotoAndPlay("Score");
  } else if(randomSound == 1) {
      indiana
_
txt.text = Number(indiana_txt.text) + 2;
     netSound.attachSound("Net");
     netSound.start(0, 1);
      score
_
mc.gotoAndPlay("Score");
  }
}
```
## **Code for Silencing the Dynamic Sounds**

- Sound to be switched off when any key is pressed:
	- *Listener* concept used (appropriate for events broadcasted to many recipients)

```
this.onKeyDown = function() {
   dynaSounds.stop();
}
Key.addListener(this);
```